## Guide d'installation et d'utilisation du module NMEA 2000

531989-1\_B

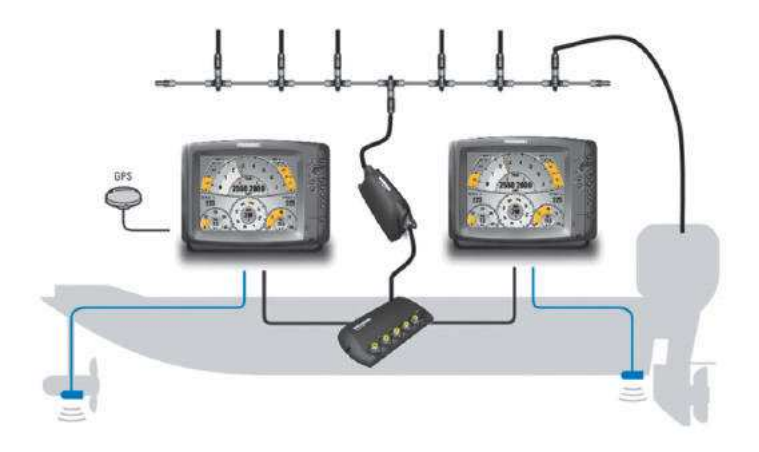

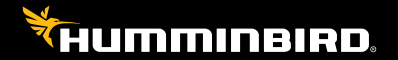

# **Accessoire TIGI**

### Merci!

Merci d'avoir choisi Humminbird®, le chef de file dans le secteur des sondeurs de poissons. Humminbird® a bâti sa réputation en créant et en fabriquant des équipements marins de haute qualité et très fiables. Votre appareil Humminbird® a été conçu pour pouvoir être utilisé sans problèmes, quelles que soient les conditions, même dans les milieux marins les plus hostiles. Dans l'éventualité peu probable où votre appareil Humminbird® aurait besoin de réparations, nous offrons une garantie pièces et main d'oeuvre exclusive gratuite pendant la première année, et disponible à un taux raisonnable après la période initiale d'un an. Pour plus de détails, voir le bon de garantie de votre système. Nous vous invitons à lire attentivement ce Manuel de l'utilisateur, afin de profiter pleinement de toutes les fonctions et applicationsde votre produit Humminbird®.

Communiquez avec notre Centre de ressources pour la clientèle au 1-800-633-1468 ou visitez notre site Web humminbird.com.

*AVERTISSEMENT ! Cet appareil ne devrait en aucun cas être utilisé comme instrument de navigation afin de prévenir les collisions, l'échouage, les dommages au bateau ou les blessures aux passagers. Lorsque le bateau est en mouvement, la profondeur de l'eau peut varier trop rapidement pour vous laisser le temps de réagir. Avancez toujours très lentement si vous soupçonnez la présence de bas-fonds ou d'obstacles submergés.*

*AVERTISSEMENT ! La carte électronique de votre appareil Humminbird® est une aide à la navigation, conçue pour faciliter l'utilisation des cartes marines officielles autorisées, et non pour remplacer celles-ci. Seuls les cartes marines et les avis officiels destinés aux marins contiennent toutes les informations réelles nécessaires pour une navigation sécuritaire, et la responsabilité incombe au capitaine de les utiliser avec prudence.*

*AVERTISSEMENT !La réparation et le démontage de cet appareil électronique doivent être effectués uniquement par un personnel d'entretien autorisé. Toute modification du numéro de série ou réparation par un personnel non autorisé entraînera l'annulation de la garantie.* 

*REMARQUE : Certaines fonctions traitées dans ce manuel demandent un achat à part alors que d'autres ne sont offertes que pour les modèles internationaux. Tous les efforts ont été déployés pour identifier clairement ces fonctions. Lisez bien le guide afin de comprendre toutes les capacités de votre modèle.*

*REMARQUE : Pour déterminer quels sont les modèles Humminbird® compatibles avec le réseau NMEA 2000, communiquez avec notre Centre de ressource pour la clientèle au numéro 1-800-633-1468, ou visitez notre site Web à l'adresse humminbird.com.*

*REMARQUE : Humminbird® recommande que le réseau NMEA 2000 soit installé par un technicien NMEA 2000 certifié.*

*REMARQUE : Les caractéristiques et spécifications de ce produit peuvent être modifiées sans préavis.*

*DÉCLARATION DE CONFORMITÉ AVEC L'ENVIRONNEMENT : Johnson Outdoors Marine Electronics, Inc. entend agir en de façon responsable, et respecter la réglementation environnementales connues et applicables et la politique de bon voisinage des communautés où elle fabrique et vend ses produits.*

*DIRECTIVE DEEE : La directive EU 2002/96/CE sur les « déchets d'équipements électriques et électroniques (DEEE) » concerne la plupart des distributeurs, vendeurs et fabricants d'équipements électroniques grand public dans l'Union européenne. La directive DEEE requiert que le producteur d'équipements électroniques grand public prenne en charge la gestion des déchets de leurs produits et mettent en œuvre leur élimination en respectant l'environnement, pendant le cycle de vie du produit.*

*Il est possible que la conformité à la directive DEEE ne soit pas requise sur le site pour les équipements électriques et électroniques (EEE), ou pour les équipements EEE conçus et destinés à des installations temporaires ou fixes sur les véhicules de transport tels que les automobiles, les aéronefs ou les bateaux. Dans certains pays membres de l'Union européenne, ces véhicules n'entrent pas dans le domaine d'application de la directive, et les EEE pour ces applications peuvent être considérés exclus de la conformité à la directive WEEE.*

*Ce symbole (poubelle DEEE) figurant sur le produit indique qu'il ne doit pas être mis au rebut avec les autres déchets ménagers. Il doit être éliminé et recueilli pour le recyclage et la récupération des équipements EEE à mettre au rebut. Johnson Outdoors Marine Electronics, Inc. marque tous les produits EEE conformément à la directive DEEE. Notre but est de respecter les directives sur la collecte, le traitement, la récupération et la mise au rebut de ces produits en respectant l'environnement ; ces exigences varient toutefois d'un état membre à l'autre de l'Union européenne. Pour obtenir d'autres renseignements sur les sites d'élimination des déchets d'équipements en vue de leur recyclage et de leur récupération et/ou sur les exigences des états membres de l'Union européenne, renseignez-vous auprès du distributeur ou du lieu d'achat de votre produit.*

*DIRECTIVE ROHS : Les produits conçus pour servir d'installation fixe ou faire partie d'un système dans un bateau peuvent être considérés comme hors du champ d'application de la Directive 2002/95/CE du Parlement européen et du Conseil du 27 janvier 2003 relative à la limitation de l'utilisation de certaines substances dangereuses dans les équipements électriques et électroniques.*

*REMARQUE : Cet accessoire NMEA est compatible avec plusieurs modèles Humminbird®, et tous les efforts ont été déployés pour indiquer les différences entre les modèles et les fonctions dans ce manuel. Même si les illustrations de ce manuel ne représentent pas exactement l'écran de votre appareil, votre modèle fonctionne de façon similaire.*

© 2017 Johnson Outdoors Marine Electronics, Inc. Tous droits réservés.

### Table des matières

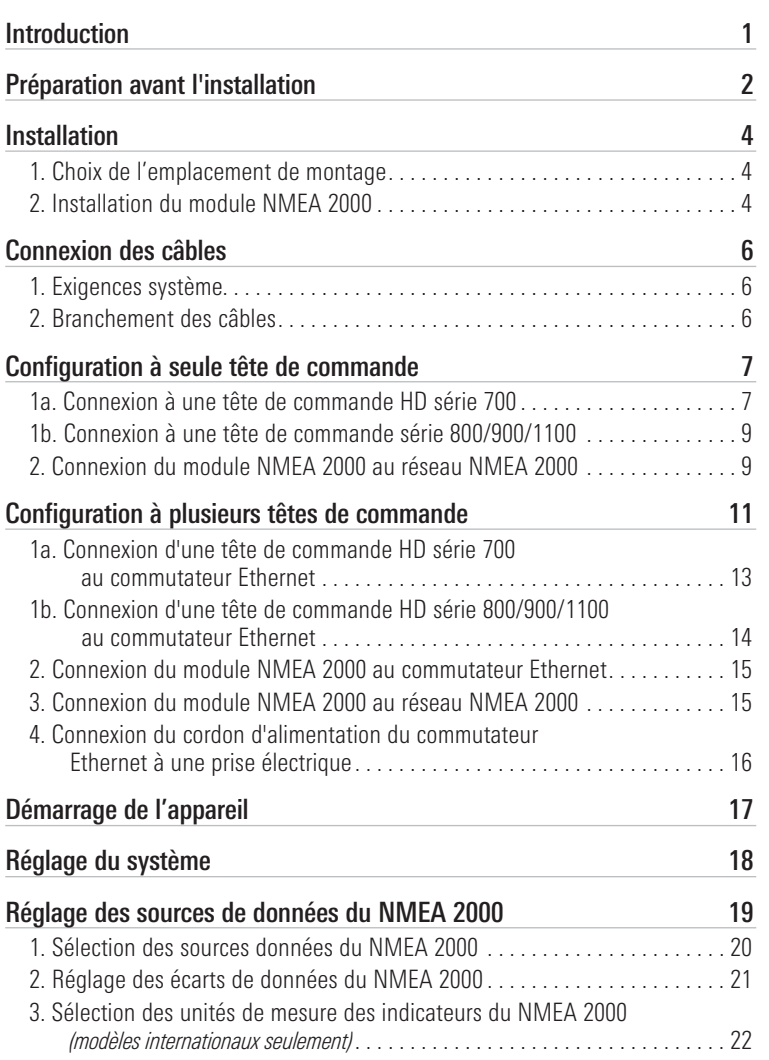

### Table des matières

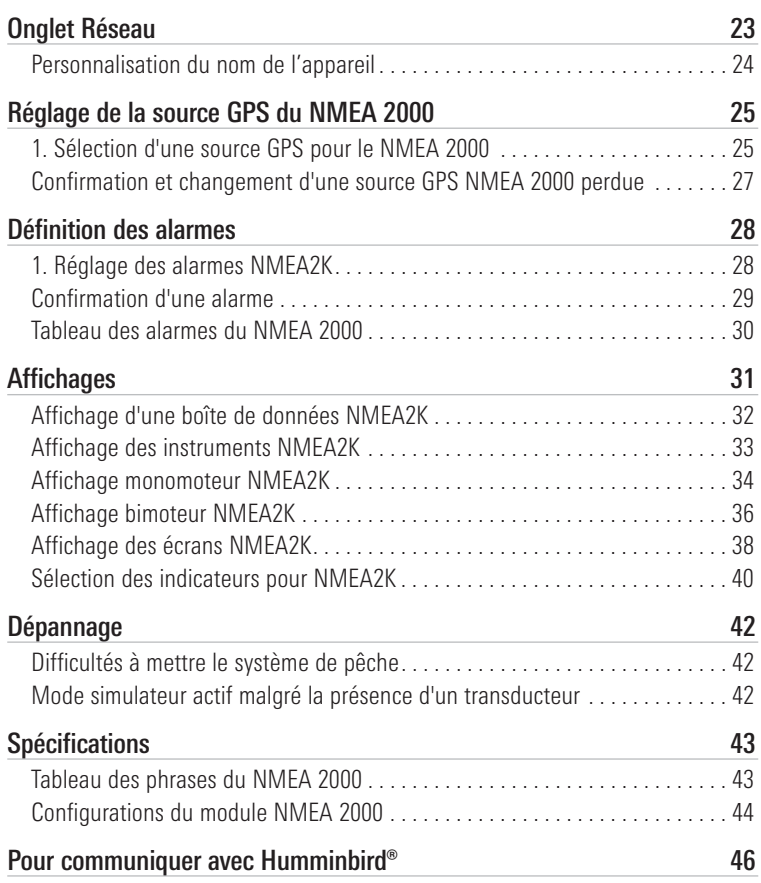

*REMARQUE :Les fonctions citées dans la table des matières qui indiquent « exclusif aux modèles internationaux » ne sont offertes que sur nos produits en vente à l'extérieur des États-Unis, par nos distributeurs internationaux autorisés. Pour obtenir la liste des distributeurs internationaux agréés, veuillez visiter notre site Web humminbird.com, ou contactez notre Centre de ressources clientèle au (334) 687-6613.*

### Introduction

Ce manuel explique comment installer et configurer le réseau du module NMEA 2000 :

- Installation du module NMEA 2000
- Connexion des câbles
- Démarrage de l'appareil
- Configuration du réseau Humminbird® NMEA 2000
- Réglage des alarmes
- Accès aux affichages

## Préparation avant l'installation

Nous vous présentons ci-après les instructions d'installation de votre nouvel accessoire. Avant d'entreprendre l'installation, nous vous suggérons de lire attentivement ces instructions afin de bénéficier de tous les avantages offerts par votre accessoire Humminbird®.

Il est important de noter que les exigences relatives à l'installation du module NMEA 2000 et à la configuration du réseau détaillées ci-dessous doivent être satisfaites :

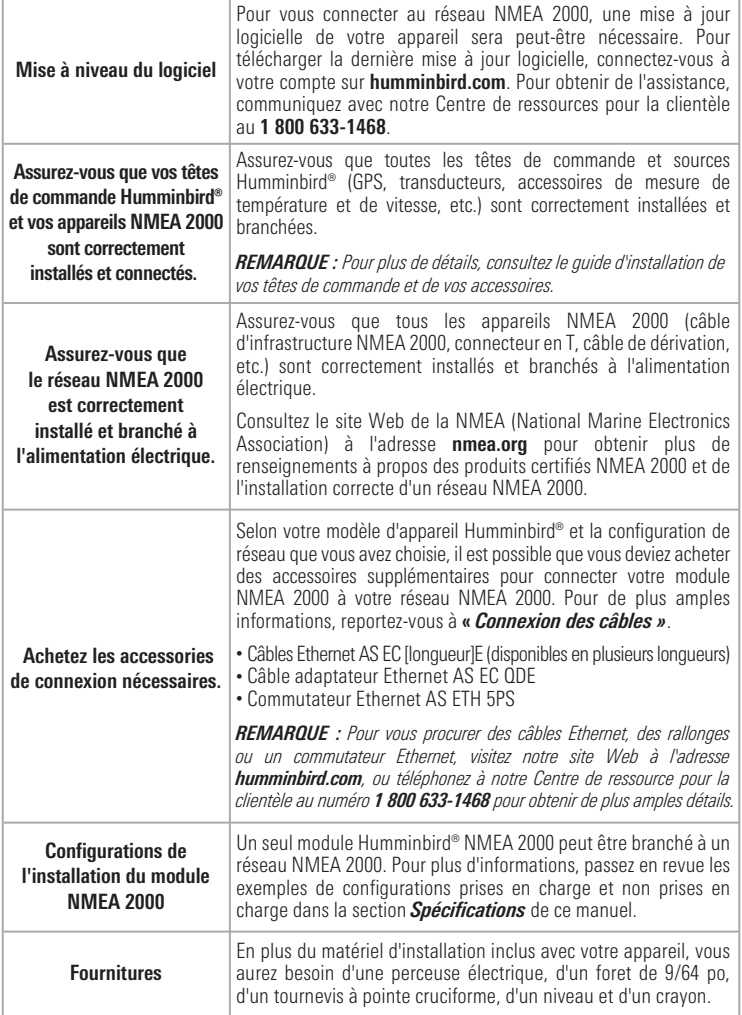

### **Installation**

Le module NMEA 2000 peut être installé sur n'importe quelle surface plane et horizontale de votre bateau. Les instructions présentées dans cette section vous permettront d'installer le module NMEA 2000 sur votre bateau.

#### 1. Choix de l'emplacement de montage

Avant de commencer l'installation, vous devez déterminer où vous installerez votre module NMEA 2000.

- 1. À l'aide d'un niveau, repérez un endroit plat et horizontal où installer votre module NMEA 2000.
- 2. Examinez les exemples de configuration présentés sous « *Connexion des câbles* ». Effectuez un essai d'acheminement des câbles au module NMEA 2000 selon la configuration que vous utiliserez. Déterminez si vous devrez vous procurer des câbles de branchement Ethernet ou des rallonges supplémentaires.

### 2. Installation du module NMEA 2000

Une fois l'emplacement choisi, exécutez les opérations ci-dessous pour installer le module NMEA 2000 sur votre bateau.

- 1. Déposez le module NMEA 2000 sur la surface d'installation. Marquez la position des deux vis de montage à l'aide d'un crayon.
- 2. Mettez de côté le module NMEA 2000 et percez les deux trous de montage à l'aide d'un foret de 9/64 po.

*REMARQUE : Pour les coques en fibre de verre, il vaut mieux commencer avec un foret d'un diamètre plus petit et utiliser des forets d'un diamètre plus grand par la suite afin de réduire les chances d'écailler le revêtement extérieur.*

*REMARQUE : Si la surface de montage est mince ou fabriquée d'un matériau léger, vous pourriez avoir à renforcer le matériau sous la surface de montage afin de bien supporter le module NMEA 2000.*

3. Placez le module NMEA 2000 sur la surface d'installation et alignez les trous de vis du boîtier avec les trous percés précédemment. Installez deux vis nº 8 (incluses) dans les trous de montage et dans les trous percés. Serrez les vis à la main avec un tournevis à pointe cruciforme. Serrez la vis à la main seulement !

*REMARQUE : Appliquez un agent d'étanchéité ou un mastic à base de silicone de qualité marine sur les deux vis et autour des trous percés afin de protéger votre bateau contre l'action des eaux.*

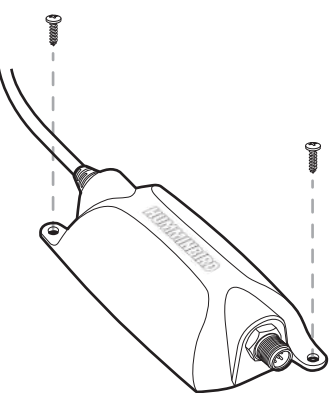

#### Installation du module NMEA 2000

### Connexion des câbles

Les instructions de cette section indiquent comment installer et connecter le module NMEA 2000 à votre réseau NMEA 2000.

*REMARQUE : Le module NMEA 2000 ne fournit pas l'alimentation électrique pour le réseau NMEA 2000.*

*REMARQUE : Un seul module NMEA 2000 à la fois peut être branché à un réseau NMEA 2000. Consultez les Caractéristiques : Configurations du module NMEA 2000 pour de plus amples détails.*

#### 1. Exigences système

Avant de connecter votre module NMEA 2000 à votre réseau NMEA 2000, vous devez d'abord choisir les câbles qui conviennent à votre ou vos modèles Humminbird®.

Lisez les directives de connexion adaptées à votre configuration de réseau :

- Pour brancher le module NMEA 2000 à une tête de commande, consultez la section *Configuration à une tête de commande*.
- Pour brancher le module NMEA 2000 à plusieurs têtes de commande, consultez la section *Configuration à plusieurs têtes de commande*.

*REMARQUE : Vous pouvez vous reporter au guide d'installation de votre tête de commande pour en savoir plus.*

#### 2. Branchement des câbles

Lorsque vous avez choisi la configuration de câbles correspondant à votre installation, reportez-vous à la section appropriée.

*REMARQUE : Avant de commencer l'installation, assurez-vous que les têtes de commande sont hors tension.*

*REMARQUE : Les connecteurs sont clavetés afin de prévenir une mauvaise installation, alors assurez-vous de ne pas forcer sur ceux-ci.*

## Configuration à seule tête de commande

Les instructions présentées dans cette section vous permettront de brancher le module NMEA 2000 à une tête de commande. Référez-vous à la section correspondant à votre modèle d'appareil Humminbird®.

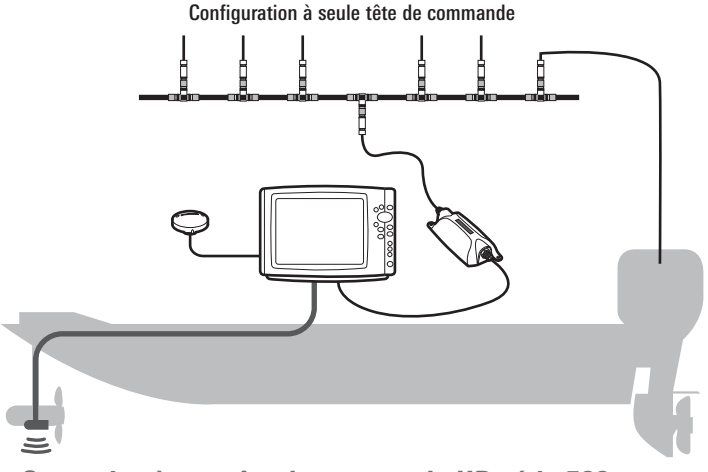

### 1a. Connexion à une tête de commande HD série 700

Si vous désirez raccorder le module NMEA 2000 à une tête de commande HD série 700, vous devez utiliser un câble adaptateur Ethernet AS EC QDE.

1. Insérez la fiche de connexion du câble Ethernet AS EC QDE dans la prise Ethernet sur le réceptacle de câbles à déconnexions rapides HD série 700.

> Réceptacle des câbles du système de montage à débranchement rapide pour la série 700 HD

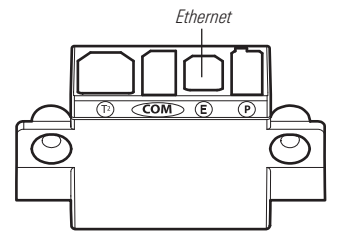

*REMARQUE : La tête de commande de l'appareil de série 700 HD utilise un seul réceptacle de câbles pour le système de montage à débranchement rapide et pour le montage sur tableau de bord. Consultez le guide d'installation de votre tête de commande pour en savoir plus.*

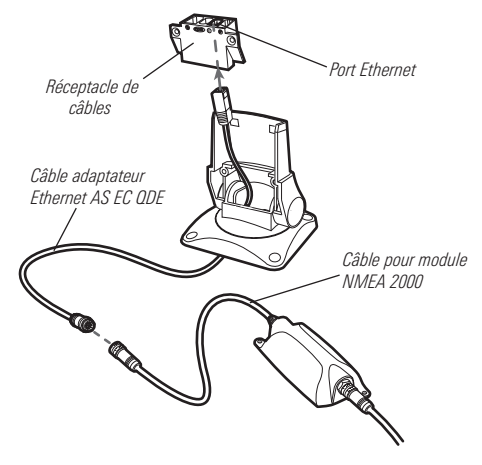

#### Connexion du module NMEA 2000 à une tête de commande HD série 700

- 2. Branchez le connecteur du câble AS EC QDE au câble du module NMEA 2000.
- 3. Serrez l'écrou à la main de façon à ce que la connexion soit solide.
- 4. Lorsque vous avez terminé les étapes précédentes, passez à la procédure 2, *Connexion du module NMEA 2000 au réseau NMEA 2000*.

Serrage de l'écrou à la main

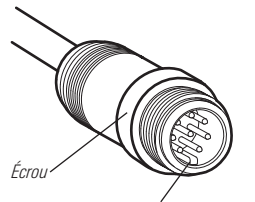

*Le connecteur est claveté afin de prévenir une mauvaise installation.*

### 1b. Connexion à une tête de commande série 800/900/1100

Les têtes de commande dotées de ports Ethernet intégrés (séries 800, 900 et 1100 uniquement) peuvent être directement connectées au module NMEA 2000.

- 1. Insérez le connecteur du câble du module NMEA 2000 dans le port Ethernet à l'arrière de la tête de commande.
- 2. Serrez l'écrou à la main de façon à ce que la connexion soit solide.

Connexion du module NMEA 2000 à une tête de commande série 1100

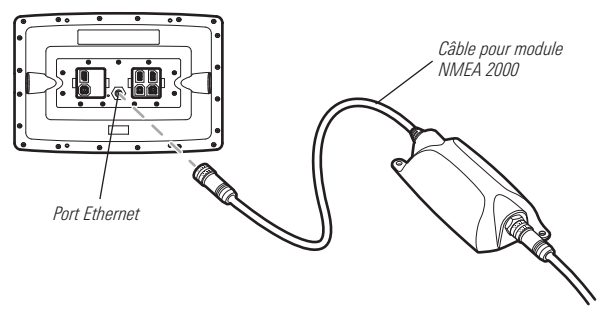

### 2. Connexion du module NMEA 2000 au réseau NMEA 2000

Pour connecter le module NMEA 2000 au réseau NMEA 2000, vous devez installer un câble de dérivation NMEA 2000.

- 1. Branchez le connecteur du câble de dérivation NMEA 2000 sur le port correspondant du module NMEA 2000. Serrez l'écrou à la main de façon à ce que la connexion soit solide.
- 2. Branchez le câble de dérivation NMEA 2000 à un connecteur en T sur votre réseau NMEA 2000 (consultez l'illustration *Connexion du module NMEA 2000 à un commutateur Ethernet*).

Connexion du câble de dérivation NMEA 2000 au module NMEA 2000

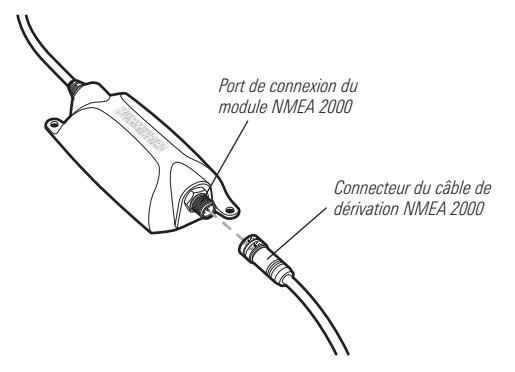

### Configuration à plusieurs têtes de commande

Si vous désirez connecter le module NMEA 2000 à plusieurs têtes de commande, vous devez installer un commutateur Ethernet Humminbird®. Les têtes de commande et le module NMEA 2000 doivent être connectés au commutateur Ethernet.

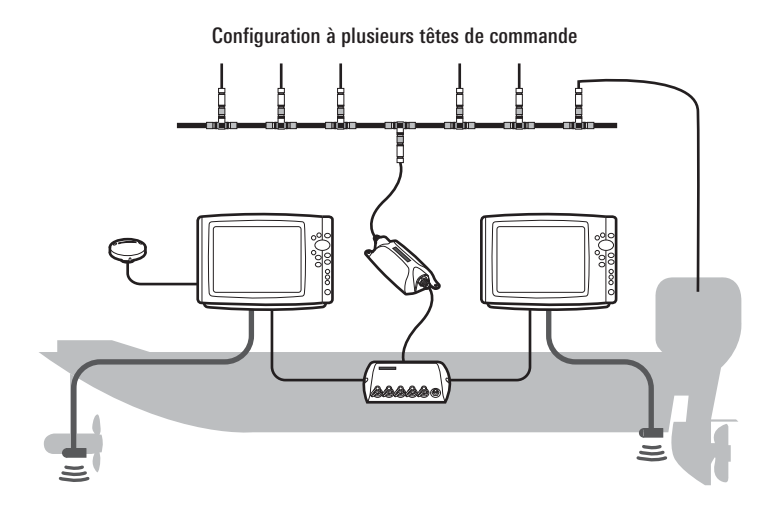

*REMARQUE : Un commutateur Ethernet permet de connecter simultanément jusqu'à quatre têtes de commande Humminbird® sur un réseau NMEA 2000.*

#### Survol de l'installation à plusieurs têtes de commande

Avant de procéder à l'installation, passez en revue le guide d'installation du commutateur Ethernet pour comprendre comment installer ce dernier et raccorder l'alimentation électrique.

Pour installer le module NMEA 2000 avec le commutateur Ethernet Humminbird®, vous devez suivre les étapes suivantes :

- Connectez la ou les têtes de commande au commutateur Ethernet. Référez-vous aux instructions correspondant à votre modèle de tête de commande Humminbird®.
- Connexion du module NMFA 2000 au commutateur Ethernet.
- Connexion du module NMEA 2000 au réseau NMEA 2000.
- Connectez du cordon d'alimentation du commutateur Ethernet à une prise électrique.

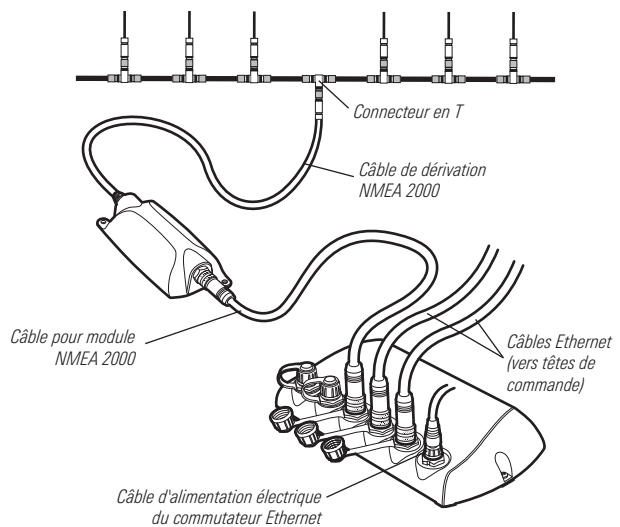

#### Connexion du module NMEA 2000 à un commutateur Ethernet

#### 1a. Connexion d'une tête de commande HD série 700 au commutateur Ethernet

Si vous désirez connecter une tête de commande HD série 700 à un commutateur Ethernet, vous devez utiliser un câble adaptateur Ethernet AS EC QDE.

1. Insérez la fiche de connexion du câble Ethernet AS EC QDE dans la prise Ethernet sur le réceptacle de câbles à déconnexions rapides HD série 700.

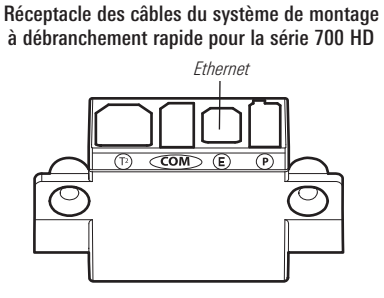

*REMARQUE : La tête de commande de l'appareil de série 700 HD utilise un seul réceptacle de câbles pour le système de montage à débranchement rapide et pour le montage sur tableau de bord. Consultez le guide d'installation de votre tête de commande pour en savoir plus.*

- 2. Dévissez un cache de port Ethernet sur le commutateur Ethernet.
- 3. Branchez la fiche de connexion du câble Ethernet AS EC QDE dans le port. Serrez l'écrou à la main de façon à ce que la connexion soit solide.

#### 1b. Connexion d'une tête de commande HD série 800/900/1100 au commutateur Ethernet

Si vous désirez connecter une tête de commande série 800/900/1100 à un commutateur Ethernet, vous devez utiliser un câble Ethernet Humminbird®.

- 1. Branchez la fiche de connexion du câble Ethernet dans le port à l'arrière de la tête de commande. Serrez l'écrou à la main de façon à ce que la connexion soit solide.
- 2. Dévissez un cache de port Ethernet sur le commutateur Ethernet.
- 3. Branchez la fiche de connexion du câble Ethernet dans le port. Serrez l'écrou à la main de façon à ce que la connexion soit solide.

Connexion d'un câble Ethernet accessoire à une tête de commande série 1100

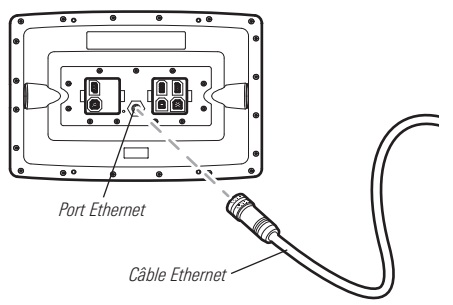

### 2. Connexion du module NMEA 2000 au commutateur Ethernet

- 1. Dévissez un cache de port Ethernet sur le commutateur Ethernet.
- 2. Branchez le connecteur du câble du module NMEA 2000 dans le port. Serrez l'écrou à la main de façon à ce que la connexion soit solide.

## *Câble Ethernet Laissez les caches installés sur les ports non utilisés Câble d'alimentation électrique du commutateur Ethernet*

#### Connexion de câbles Ethernet à un commutateur Ethernet

*REMARQUE : Pour plus de détails, reportez-vous à l'illustration « Connexion du module NMEA 2000 à un commutateur Ethernet ».*

### 3. Connexion du module NMEA 2000 au réseau NMEA 2000

Pour connecter le module NMEA 2000 au réseau NMEA 2000, vous devez installer un câble de dérivation NMEA 2000.

- 1. Branchez le connecteur du câble de dérivation NMEA 2000 sur le port correspondant du module NMEA 2000. Serrez l'écrou à la main de façon à ce que la connexion soit solide.
- 2. Branchez le câble de dérivation NMEA 2000 à un connecteur en T sur votre réseau NMEA 2000 (consultez l'illustration *Connexion du module NMEA 2000 à un commutateur Ethernet*).

Connexion du câble de dérivation NMEA 2000 au module NMEA 2000

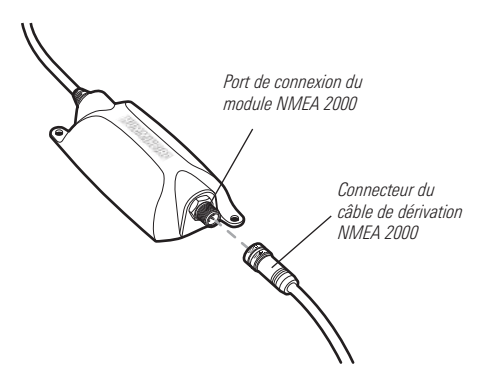

4. Connexion du cordon d'alimentation du commutateur Ethernet à une prise électrique

Pour savoir comment procéder, consultez le guide d'installation du commutateur Ethernet.

### Démarrage de l'appareil

Suivez les instructions ci-dessous pour démarrer la tête de commande Humminbird®.

#### Mise en marche :

- 1. Appuyez sur la touche mise en marche/éclairage  $\circled{1}$  (POWER/LIGHT).
- 2. Lorsque l'écran Titre s'affiche, appuyez sur la touche MENU pour accéder au menu des options de démarrage.
- 3. Utilisez le curseur à quatre directions pour sélectionner Normal (si un transducteur est connecté à la tête de commande), ou Simulateur (si aucun transducteur n'est connecté à la tête de commande).
	- Si un transducteur qui fonctionne correctement est branché, l'opération normale sera choisie automatiquement dès la mise en marche et votre système de pêche peut être utilisé sur l'eau.
	- Si un transducteur n'est pas branché et si vous attendez trop longtemps pour choisir une Option de démarrage, le système passera pas défaut à tout menu déjà en surbrillance.
	- L'option Simulateur vous permet d'apprendre à utiliser la tête de commande et d'enregistrer les réglages à l'avance pour les utiliser ultérieurement.

*REMARQUE : De même, reportez-vous au guide d'utilisation de votre tête de commande pour en savoir plus sur le menu Options de démarrage.*

*REMARQUE : Si InterLink est connecté à votre réseau, le NMEA 2000 le désactivera, car les deux systèmes réseau ne peuvent fonctionner en même temps.*

## Réglage du système

Assurez-vous que toutes les têtes de commande et tous les accessoires de votre réseau NMEA 2000 sont alimentés électriquement et opérationnels. Passez aux sections suivantes pour configurer votre ou vos têtes de commande afin qu'elles reconnaissent l'équipement et les capteurs branchés au réseau NMEA 2000 :

- Sélection des sources de données NMEA 2000
- Sélection des sources GPS NMEA 2000
- Réglage des alarmes
- Affichage et utilisation des écrans du NMEA 2000

### Réglage des sources de données du NMEA 2000

Lorsque le module NMEA 2000 est installé et branché pour la première fois au réseau NMEA 2000, la ou les têtes de commande détecteront automatiquement toutes les sources NMEA 2000 branchées (moteurs, réservoirs, sondeurs, etc.). Les sources disponibles sont ajoutées à l'onglet du menu Accessoires, sous Passerelle NMEA2K.

*REMARQUE : Les menus NMEA 2000 et les options de menu sont affichés sous le nom NMEA2K.*

• Réglage de la source : Utilisez le menu de la passerelle NMEA2K pour sélectionner les sources qui fourniront des données aux indicateurs numériques du NMEA 2000. Les modifications que vous apportez sont automatiquement enregistrées, même une fois l'appareil éteint.

*REMARQUE : Si une seule source est branchée au réseau NMEA 2000, celle-ci sera automatiquement sélectionnée.*

- Réglage de la source GPS : Lorsque vous mettez en marche le réseau pour la première fois, la tête de commande sélectionnera automatiquement le récepteur GPS connecté ou interne pour qu'il lui fournisse des données. Pour utiliser une récepteur GPS installé sur le réseau NMEA 2000, celui-ci doit être sélectionné manuellement depuis la boîte de dialogue de réglage des sources réseau. Consultez la section*Réglage de la source GPS du NMEA 2000* pour en savoir plus.
- Tête(s) de commande : Les sources et la source GPS doivent être réglées sur chaque tête de commande du réseau.
- Perte de source de données : Si la tête de commande ne peut détecter la source de données NMEA 2000 sélectionnée, les indicateurs numériques du NMEA 2000 seront vides.
- Messages PGN NMEA 2000 : Les PGN du NMEA 2000 sont énumérés dans la section *Caractéristiques* de ce manuel.

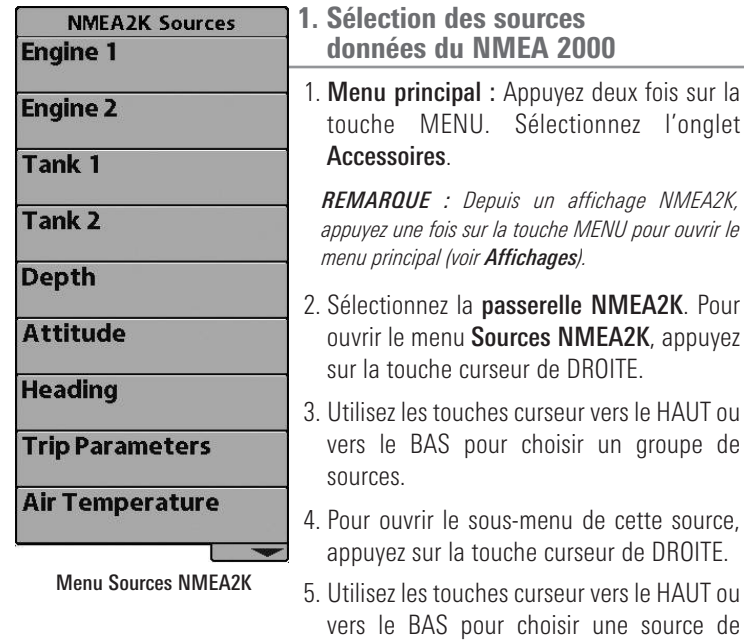

données. Pour sélectionner une source de données, appuyez sur la touche curseur de DROITE ou la touche CHECK/INFO.

*REMARQUE : Si votre tête de commande ne possède pas la touche CHECK/INFO, appuyez sur la touche supérieure VIEW PRESET .*

- 6. Appuyez sur la touche EXIT (Quitter) pour revenir au menu Sources NMEA2K.
- 7. Répétez les étapes 3 à 6 pour sélectionner une autre source de données.
- 8. Répétez les étapes 1 à 7 pour chaque tête de commande présente sur le réseau, aux endroits où vous désirez faire affichez les données NMEA 2000.

Menu Sources NMEA2K : Sous-menu Sources attitude

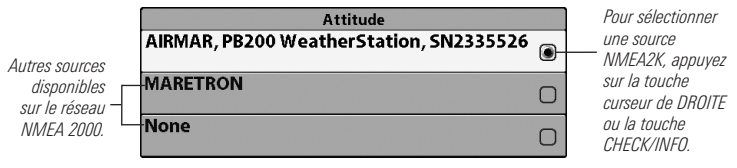

*REMARQUE : Si un capteur n'est pas détecté durant la configuration, assurez-vous que l'appareil est sous tension ou vérifiez l'installation et les connexions des câbles.*

### 2. Réglage des écarts de données du NMEA 2000

Utilisez l'option de menu Écart de données NMEA2K pour ajuster les indicateurs numériques d'après une valeur spécifiée. Par exemple, la fonction d'ajustement de la profondeur permet d'obtenir une lecture de profondeur numérique soit à partir de la ligne de flottaison, soit à partir de la quille.

#### Pour régler un écart de données :

1. Menu principal : Appuyez deux fois sur la touche MENU. Sélectionnez l'onglet Réglages du menu.

*REMARQUE : Depuis un affichage NMEA2K, appuyez une fois sur la touche MENU pour ouvrir le menu principal (voir Affichages).*

- 2. Sélectionnez Écart de données NMEA2K. Pour ouvrir un sous-menu. appuyez sur la touche curseur de DROITE.
- 3. Sélectionnez une option de données. (Ajustement de profondeur, Ajustement de cap, Ajustement de température (eau), Ajustement STW)
- 4. Appuyez sur la touche curseur de GAUCHE ou de DROITE pour régler le paramètre.
- 5. Fermer : Appuyez sur la touche Quitter (EXIT).

#### 3. Sélection des unités de mesure des indicateurs du NMEA 2000 *(modèles internationaux seulement)*

Cette section vous permet de régler les préférences d'affichage système pour les indicateurs numériques du NMEA 2000.

*REMARQUE : L'onglet du menu Réglage propose différentes options de menu pour l'affichage des unités de profondeur, température, distance et vitesse. Pour en savoir plus sur la façon de régler les préférences d'affichage, consultez le guide d'utilisation de la tête de commande.*

#### Pour sélectionner les unités de pression :

1. Menu principal : Appuyez deux fois sur la touche MENU. Sélectionnez l'onglet Réglages du menu.

*REMARQUE : Depuis un affichage NMEA2K, appuyez une fois sur la touche MENU pour ouvrir le menu principal (voir Affichages).*

- 2. Sélectionnez Unités Pression.
- 3. Appuyez sur la touche curseur de DROITE ou de GAUCHE pour choisir un paramètre. (inHg/PSI, hPa/kPa)
- 4. **Fermer** : Appuyez sur la touche Quitter (EXIT).

#### Pour sélectionner les unités de volume :

1. Menu principal : Appuyez deux fois sur la touche MENU. Sélectionnez l'onglet Réglages du menu.

*REMARQUE : Depuis un affichage NMEA2K, appuyez une fois sur la touche MENU pour ouvrir le menu principal (voir Affichages).*

- 2. Sélectionnez Unités Volume.
- 3. Appuyez sur la touche curseur de DROITE ou de GAUCHE pour choisir un paramètre. (Gallons U.S., litres)
- 4. **Fermer** : Appuyez sur la touche Quitter (EXIT).

**Unit Name** 

**Network Source Setup** 

**Share Waypoints** 

### Onglet Réseau

Lorsqu'une tête de commande est branchée au module NMEA 2000, l'onglet du menu Réseau est ajouté au système de menu principal.

L'onglet Réseau comprend les options suivantes :

- Nom d'unité : affiche le nom de la tête de commande. Le nom d'unité par défaut est basé sur le numéro du modèle et le numéro de série. Pour le modifier, référez-vous à la section *Personnalisation du nom de l'appareil*.
- Configuration de la source du réseau : ouvre la boîte de dialogue Configuration de la source du réseau. La boîte de dialogue du réglage des sources réseau affiche toutes les sources sonar, température et GPS détectées sur le réseau. Les sources peuvent être partagées sur le réseau ou peuvent fonctionner localement avec leur propre tête de commande.

*REMARQUE : Les sources sonar et température apparaissant dans cette boîte de dialogue ne sont pas des sources NMEA 2000. Pour sélectionner une source GPS NMEA 2000 sur le réseau, vous n'aurez qu'à ouvrir la boîte de dialogue du réglage des sources réseau. Consultez Réglage de la source GPS du NMEA 2000.*

### Personnalisation du nom de l'appareil

Un nom d'unité est attribué à chaque tête de commande. Il est basé sur le numéro du modèle et le numéro de série. Il s'affiche également à côté du nom d'une source dans la boîte de dialogue Configuration de la source du réseau, afin que vous puissiez identifier la source connectée.

Lorsque vous paramétrez votre réseau pour la première fois, il est possible que vous souhaitiez modifier l'affichage du nom de l'appareil de sorte qu'il soit plus facile d'identifier chaque appareil sur le réseau.

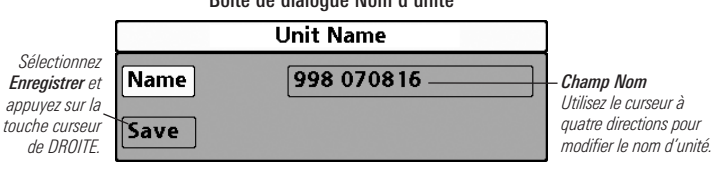

### Boîte de dialogue Nom d'unité

#### Personnalisation du nom de l'appareil :

1. Menu principal : Appuyez deux fois sur la touche MENU. Sélectionnez l'onglet Réseau.

*REMARQUE : Depuis un affichage NMEA2K, appuyez une fois sur la touche MENU pour ouvrir le menu principal (voir Affichages).*

- 2. Sélectionnez Nom d'unité. Appuyez sur la touche curseur de DROITE. Le nom d'unité s'affiche dans la boîte de dialogue.
- 3. Utilisez le curseur à quatre directions pour sélectionner le champ Nom. Vous pouvez modifier le nom d'affichage de la tête de commande comme suit :

Se déplacer dans le champ Nom : appuyez sur la touche curseur DROITE ou GAUCHE.

Changer une lettre ou un chiffre : appuyez sur la touche curseur HAUT ou BAS. Tous les caractères majuscules/minuscules (y compris les chiffres de 0 à 9 et quelques caractères de ponctuation) sont disponibles.

- 4. Enregistrer : Utilisez le curseur à quatre directions pour sélectionner Enregistrer, puis appuyez sur la touche curseur de DROITE.
- 5. Répétez les étapes 1 à 4 pour chaque tête de commande du réseau.

## Réglage de la source GPS du NMEA 2000

Lorsque vous mettez en marche la tête de commande pour la première fois, la tête de commande sélectionnera automatiquement le récepteur GPS connecté ou interne pour qu'il lui fournisse des données. Pour utiliser une source GPS NMEA 2000 branchée à votre réseau NMEA 2000, la source doit être sélectionnée manuellement depuis la boîte de dialogue de réglage des sources réseau.

- Indicateurs numériques : Pour fournir les données des indicateurs numériques dans les affichages NMEA2K, sélectionnez une source GPS NMEA 2000.
- Affichages Humminbird® : La source GPS NMEA 2000 fera apparaître des données dans les affichages sonar, les affichages cartographiques, l'affichage aérien, etc. Elle représente la seule source NMEA 2000 pouvant afficher des données en dehors des affichages NMEA2K.
- Plusieurs têtes de commande : Si plus d'un appareil est connecté à votre commutateur Ethernet, vous devez sélectionner le GPS NMEA 2000 de chaque tête de commande.
- Système de menus et Affichages : Lorsque vous sélectionnez une source GPS NMEA 2000, les paramètres de menu, la rotation d'affichage et l'affichage numérique de chaque tête de commande se mettront automatiquement à jour.

### 1. Sélection d'une source GPS pour le NMEA 2000

Les instructions ci-dessous vous indiquent comment sélectionner une source GPS NMEA 2000 pour votre tête de commande.

#### Pour sélectionner une source GPS pour le NMEA 2000 :

1. Menu principal : Appuyez deux fois sur la touche MENU. Sélectionnez l'onglet Réseau.

*REMARQUE : Depuis un affichage NMEA2K, appuyez une fois sur la touche MENU pour ouvrir le menu principal (voir Affichages).*

2. Sélectionnez Configuration de la source du réseau. Appuyez sur la touche curseur de DROITE.

- 3. Appuyez sur la touche curseur de DROITE jusqu'à ce que l'onglet GPS soit sélectionné.
- 4. Pour faire défiler : appuyez sur la touche curseur BAS ou HAUT. La source sélectionnée est surlignée en blanc.
- 5. Sélectionner : Appuyez sur la touche curseur de DROITE. La coche indique la source utilisée par la tête de commande.
- 6. Enregistrer : Appuyez deux fois sur la touche Quitter (EXIT) pour fermer la boîte de dialogue. Les paramètres du réseau sont enregistrés, même une fois que l'appareil est éteint.
- 7. Répétez les étapes 1 à 6 pour chaque tête de commande du réseau.

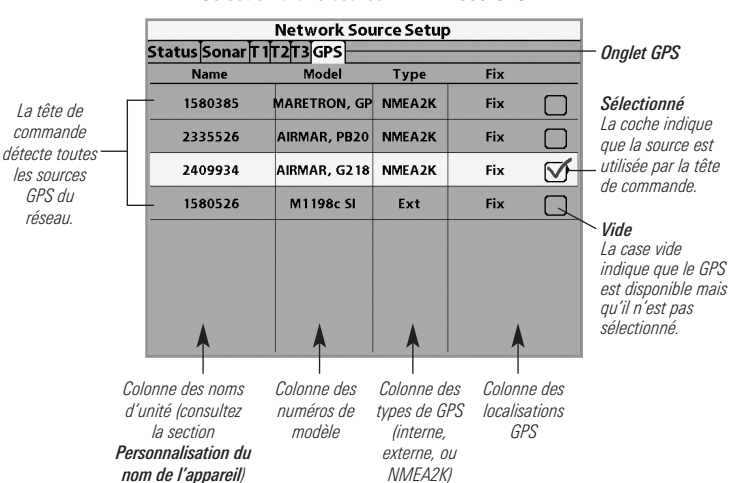

Sélection d'une source NMEA 2000 GPS

*REMARQUE : Le type de point de GPS est indiqué de la façon suivante : Aucun point, Fixe ou Amélioré. Un point amélioré est un point augmenté à l'aide des données provenant du SAGE, EGNOS ou MSAS.*

### Confirmation et changement d'une source GPS NMEA 2000 perdue

- Affichages NMEA2K : Si la tête de commande n'est pas en mesure de détecter le récepteur préalablement établi, les indicateurs numériques des affichages NMEA2K resteront vides. Reportez-vous à la section *Sélection d'une source GPS NMEA 2000* pour sélectionner un autre récepteur GPS sur le réseau.
- Affichages Humminbird® (affichages sonar, affichages cartographiques, etc.) : Si la tête de commande n'est pas en mesure de détecter le récepteur GPS NMEA 2000, elle sélectionnera automatiquement une autre source GPS disponible. Si aucune source GPS locale n'est disponible, la boîte des indicateurs numériques clignotera. Ouvrez la boîte de dialogue de réglage des sources réseau pour vérifier les connexions et sélectionner une nouvelle source GPS.

*REMARQUE : Pour modifier la source GPS après la configuration du réseau, ouvrez à tout moment la boîte de dialogue Configuration de la source du réseau pour changer les sources (voir Réglage de la source GPS du NMEA 2000). Les paramètres du réseau sont enregistrés, même une fois que l'appareil est éteint.*

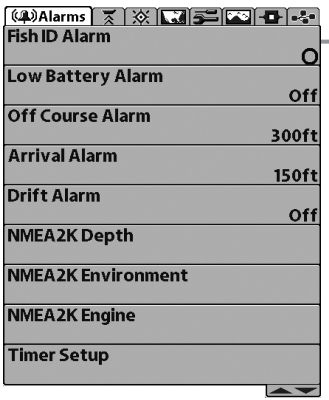

### Définition des alarmes

Les alarmes sont basées sur les limites que vous définissez pour un appareil comme la tension d'une batterie, la profondeur, la température de l'eau, et plus encore. L'installation et la connexion du module NMEA 2000 ajoute les alarmes NMEA 2000 suivantes à l'onglet de menu Alarmes :

- Profondeur NMEA2K
- Environnement NMEA2K
- Moteur NMEA2K

Onglet de menu Alarmes de série 1100

Chaque groupe se déploie en un sous-menu, lequel dresse la liste des alarmes qui correspondent à ce groupe. Consultez le *tableau des alarmes NMEA 2000* à la fin de cette section pour une liste complète des alarmes NMEA 2000.

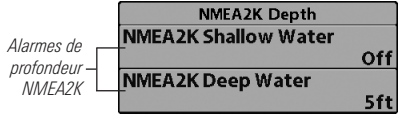

Sous-menu d'alarme de profondeur NMEA2K

### 1. Réglage des alarmes NMEA2K

1. Menu principal : Appuyez deux fois sur la touche MENU. Sélectionnez l'onglet d'alarmes du menu.

*REMARQUE : Depuis un affichage NMEA2K, appuyez une fois sur la touche MENU pour ouvrir le menu principal (voir Affichages).*

- 2. Sélectionnez un groupe d'alarmes NMEA2K. (Profondeur NMEA2K, Environnement NMEA2K, Moteur NMEA2K).
- 3. Pour ouvrir un sous-menu, appuyez sur la touche curseur de DROITE.
- 4. Utilisez les touches curseur vers le HAUT ou vers le BAS pour sélectionner une alarme.
- 5. Appuyez sur la touche curseur de GAUCHE ou de DROITE pour régler le paramètre d'alarme.
- 6. Fermer : Appuyez sur la touche EXIT (Quitter) pour revenir au menu des alarmes.
- 7. Répétez les étapes 2 à 6 pour sélectionner une autre alarme.

*REMARQUE : Consultez le guide d'utilisation de la tête de commande pour obtenir des instructions détaillées sur les réglages du menu des alarmes.*

*REMARQUE : Lorsqu'une alarme est déclenchée, vous pouvez l'arrêter en appuyant sur toute touche. Le signal d'alarme se coupe et l'alarme ne se déclenchera à nouveau que si un nouvel événement la déclenche.*

#### Confirmation d'une alarme

Lorsqu'une alarme se déclenche dans le système, un message la concernant s'affiche à l'écran. Pour accuser réception de l'alarme, appuyez sur une touche de la tête de commande.

Boîte d'avertissement d'alarme de profondeur NMEA2K, série 1100

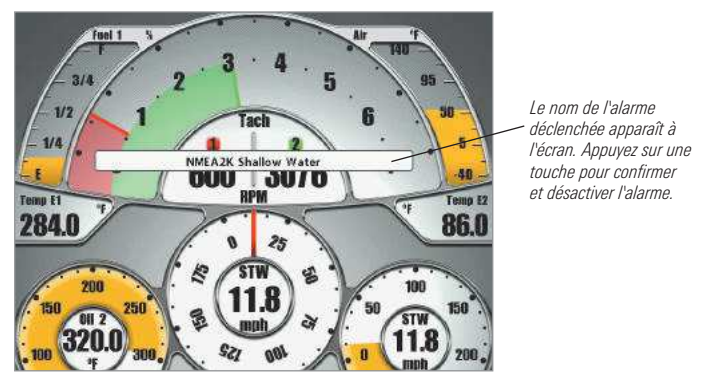

#### Tableau des alarmes du NMEA 2000

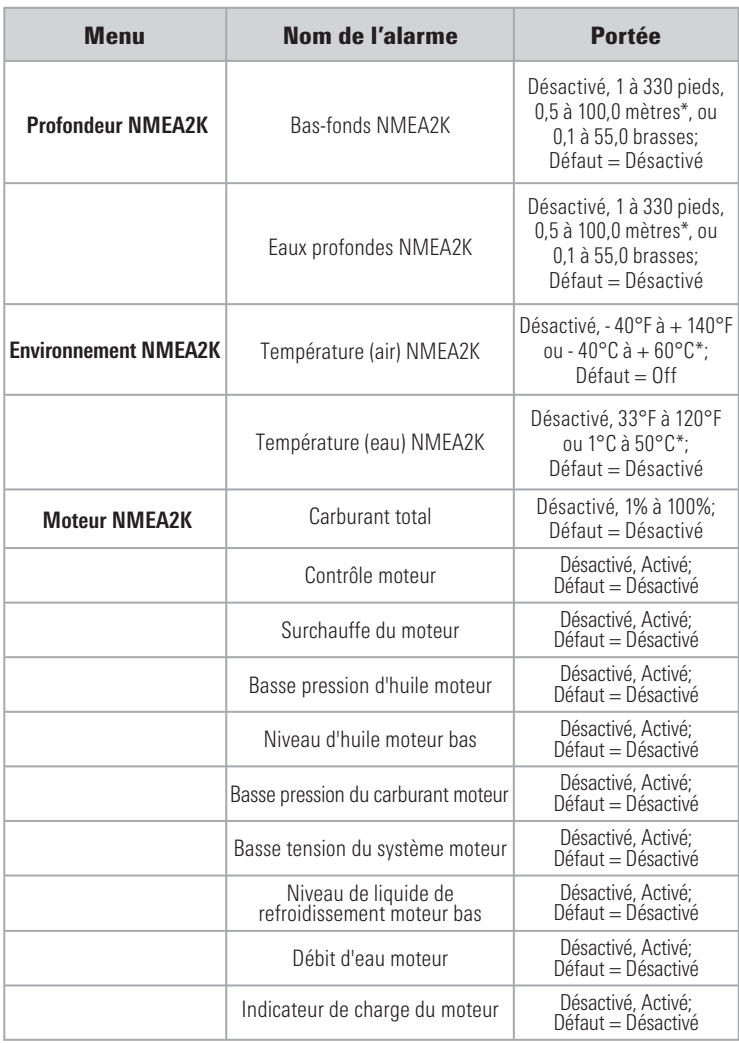

\* Modèles internationaux seulement.

## **Affichages**

Lorsque le module NMEA 2000 est connecté à votre tête de commande Humminbird®, de nouveaux affichages et menus y sont ajoutés.

- Des affichages NMEA2K sont ajoutés à la rotation des affichages et à l'onglet du menu des affichages.
- Le menu X-Press des affichages sera disponible, vous permettant d'accéder facilement à tous les affichages. Consultez la section relative au *menu X-Press des affichages* pour obtenir de plus amples renseignements.
- Les indicateurs numériques des affichages NMEA2K peuvent être personnalisés.

*REMARQUE : Depuis un affichage NMEA2K, appuyez une fois sur la touche MENU pour ouvrir le menu principal.*

## Affichage d'une boîte de données NMEA2K

L'affichage des boîtes de données NMEA2K offre une vue plein écran des boîtes de données. Il affiche automatiquement un ensemble de données par défaut, et vous pouvez également sélectionner un indicateur de données pour chaque boîte de données. Consultez la section *Sélection des indicateurs des affichages NMEA2K* pour obtenir de plus amples renseignements.

*REMARQUE : Pour changer les indicateurs numériques, l'affichage doit être affiché à l'écran. La disponibilité de l'information des indicateurs numériques dépend du modèle.*

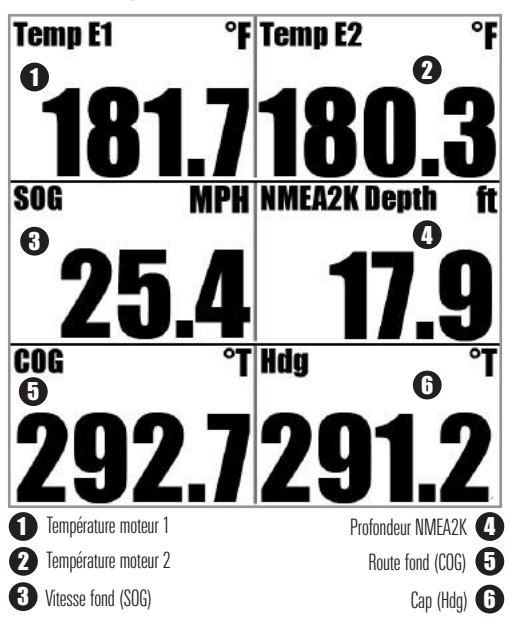

Affichage de boîtes de données HD, série 700

## Affichage des instruments NMEA2K

L'affichage des instruments NMEA2K présente une vue plein écran des instruments et des boîtes de données. Il affiche automatiquement un ensemble de données par défaut, et il vous est possible aussi de sélectionner les indicateurs de données d'autres instruments et boîtes de données. Consultez la section *Sélection des indicateurs des affichages NMEA2K* pour obtenir de plus amples renseignements.

*REMARQUE : Pour changer les indicateurs numériques, l'affichage doit être affiché à l'écran. La disponibilité de l'information des indicateurs numériques dépend du modèle.*

• Les instruments affichent les données à la fois de manière graphique et numérique.

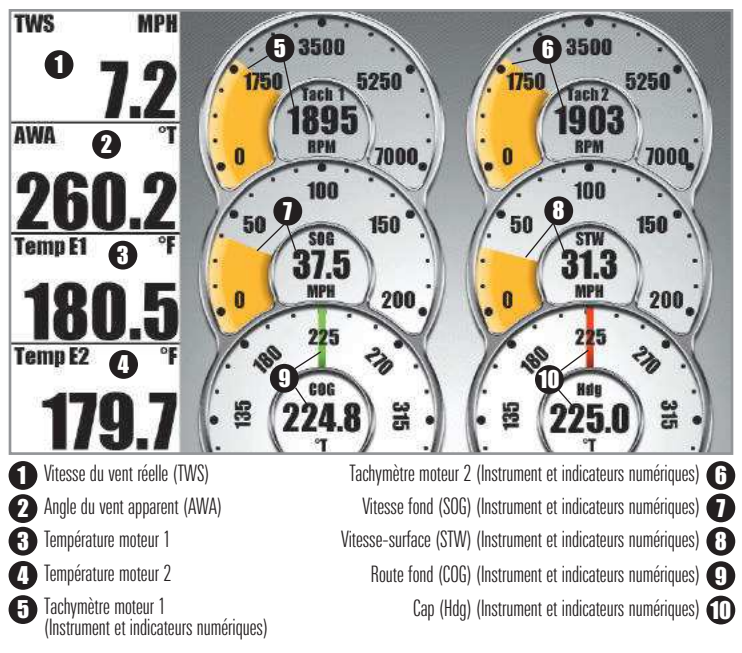

#### Affichage des instruments, série 800/900

## Affichage monomoteur NMEA2K

L'affichage monomoteur NMEA2K présente une vue plein écran des instruments, laquelle vous permet de surveiller le niveau de carburant ainsi que la température et le régime d'un moteur connecté à votre réseau NMEA 2000. L'indicateur du régime moteur est affiché en permanence dans cet affichage et vous pouvez sélectionner les indicateurs de données d'autres instruments. Consultez la section *Sélection des indicateurs des affichages NMEA2K* pour obtenir de plus amples renseignements.

*REMARQUE : Pour changer les indicateurs numériques, l'affichage doit être affiché à l'écran. La disponibilité de l'information des indicateurs numériques dépend du modèle.*

- Le tachymètre (Tach) moteur est un instrument permanent dans cet affichage.
- Une icône de contrôle moteur (Service) apparaît dans l'indicateur du tachymètre moteur lorsque lorsqu'un problème moteur exige une intervention (Voir *Affichage de surveillance bimoteur, série 1100*).

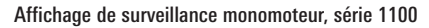

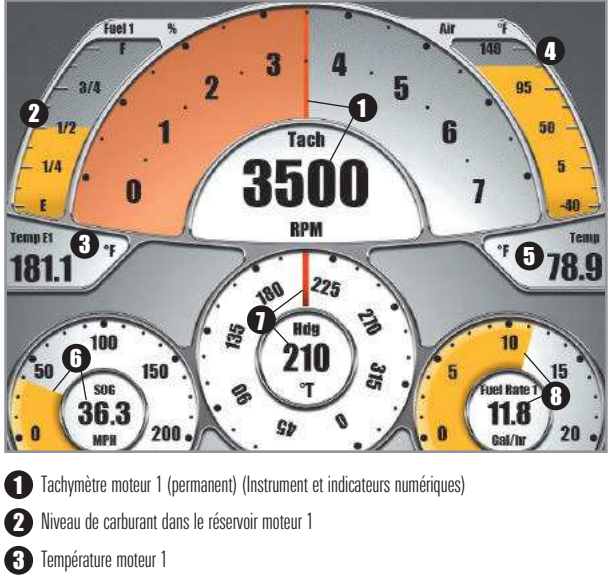

- 
- Température de l'air
- Température de l'eau
- Vitesse fond (SOG) (Instrument et indicateurs numériques)
	- Cap (Hdg) (Instrument et indicateurs numériques)
- Débit de carburant dans le moteur 1 (Instrument et indicateurs numériques)

## Affichage bimoteur NMEA2K

L'affichage bimoteur NMEA2K présente une vue plein écran des instruments, laquelle vous permet de surveiller le niveau de carburant ainsi que la température et le régime de deux moteurs connectés à votre réseau NMEA 2000. L'indicateur du régime moteur est affiché en permanence dans cet affichage et vous pouvez sélectionner les indicateurs de données d'autres instruments. Consultez la section *Sélection des indicateurs des affichages NMEA2K* pour obtenir de plus amples renseignements.

*REMARQUE : Pour changer les indicateurs numériques, l'affichage doit être affiché à l'écran. La disponibilité de l'information des indicateurs numériques dépend du modèle.*

- Le tachymètre (Tach) moteur est un instrument permanent dans cet affichage.
- Une icône de contrôle moteur (Service) apparaît dans l'indicateur du tachymètre moteur lorsque lorsqu'un problème moteur exige une intervention (Voir *Affichage de surveillance bimoteur, série 1100*).

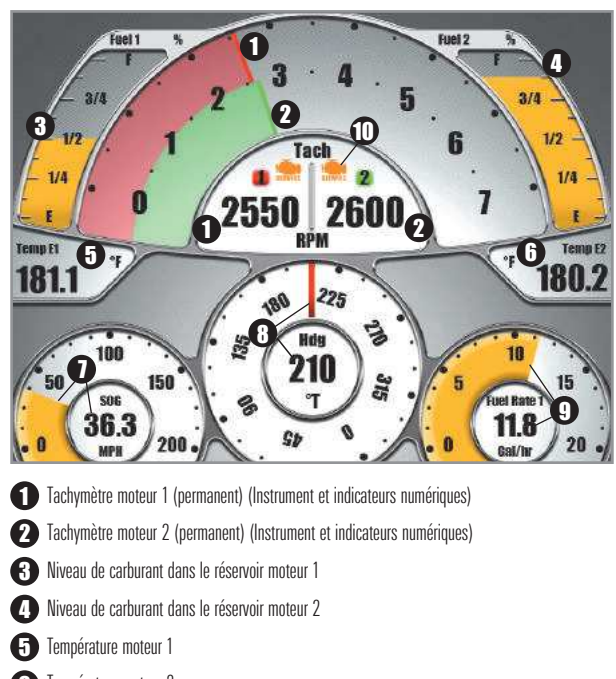

Affichage de surveillance bimoteur, série 1100

- Température moteur 2
- Vitesse fond (SOG) (Instrument et indicateurs numériques)
	- Cap (Hdg) (Instrument et indicateurs numériques)
- Débit de carburant dans le moteur 1 (Instrument et indicateurs numériques)
- Icône de contrôle moteur (service)

### Affichage des écrans NMEA2K

Affiche les affichages NMEA2K à l'aide des méthodes suivantes :

- Défilement : Appuyez sur la touche VIEW de façon répétée pour faire défiler les modes d'affichage disponibles à l'écran. Quand vous appuyez sur la touche EXIT, le système affiche les modes d'affichage disponibles un à un, mais en ordre inverse.
- Menu X-Press des affichages : Appuyez et maintenez enfoncée la touche VIEW. Le menu X-Press des affichages permet d'organiser les affichages disponibles en formant des groupes, pour ainsi rapidement afficher un affichage particulier.

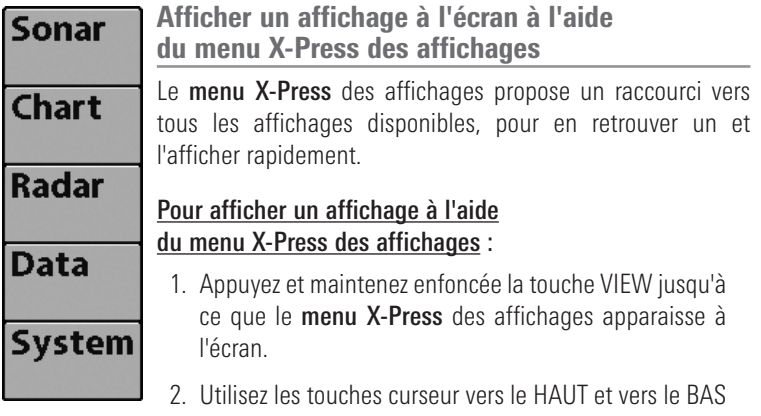

Menu X-Press des affichages

- pour sélectionner un groupe (Sonar, Carte, Radar, Données, Système), puis appuyez sur la touche curseur de DROITE.
- 3. Sélectionnez un affichage et appuyez sur la touche curseur de DROITE ou la touche CHECK/INFO pour l'afficher.

*REMARQUE : Si votre tête de commande ne possède pas la touche CHECK/INFO, appuyez sur la touche supérieure VIEW PRESET .*

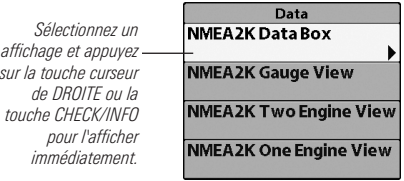

Menu X-Press des affichages : Sous-menu des affichages de données

*REMARQUE : Lorsqu'un affichage est sélectionné et affiché par le biais du menu X-Press des affichages, celui-ci sera immédiatement établi comme « visible » sous l'onglet du menu des affichages.*

### Sélection des indicateurs pour NMEA2K

L'installation et la connexion d'un module NMEA 2000 ajoute des ensembles de données au menu de sélection des indicateurs. Pour personnaliser les éléments de données affichés dans chacun des affichages NMEA2K, consultez les instructions ci-dessous.

*REMARQUE : Pour personnaliser les indicateurs numériques d'un affichage NMEA2K, ce dernier doit être affiché à l'écran lorsque vous ouvrez le menu de sélection des indicateurs. La disponibilité de l'information des indicateurs numériques dépend du modèle.*

#### Pour sélectionner les indicateurs :

- 1. Menu principal : Appuyez sur la touche MENU. Sélectionnez l'onglet Reglages du menu.
- 2. Utilisez la touche curseur du HAUT ou du BAS pour sélectionner des indicateurs. Enfoncez la touche curseur de DROITE pour accéder au sous-menu Sélection des affichages.

*REMARQUE : Si l'option Sélection des affichages n'apparaît pas sous l'onglet Réglages, passez au mode utilisateur avancé.*

- 3. Utilisez les touches curseur vers le HAUT et vers le BAS pour sélectionner une position d'indicateur, puis appuyez sur la touche curseur de GAUCHE ou de DROITE pour sélectionner un sous-groupe de données.
- 4. Pour ouvrir le sous-menu de ce groupe de données, appuyez sur la touche CHECK/INFO.

*REMARQUE : Si votre tête de commande ne possède pas la touche CHECK/INFO, appuyez sur la touche supérieure VIEW PRESET .*

5. Utilisez les touches curseur vers le HAUT et vers le BAS pour sélectionner une option de données, puis appuyez sur la touche curseur de DROITE ou la touche CHECK/INFO pour afficher les données à la position de l'indicateur.

*REMARQUE : Si votre tête de commande ne possède pas la touche CHECK/INFO, appuyez sur la touche supérieure VIEW PRESET .*

*REMARQUE : L'indicateur sélectionné apparaîtra immédiatement à l'écran.*

6. Appuyez sur la touche EXIT pour revenir au menu de sélection des indicateurs.

*REMARQUE : Pour en savoir plus sur la façon de sélectionner les indicateurs, consultez le guide d'utilisation de la tête de commande.*

*REMARQUE : Certains affichages NMEA2K comportent des indicateurs numériques permanents qui ne peuvent pas être personnalisés. Reportez-vous à la section Affichages pour plus d'informations.*

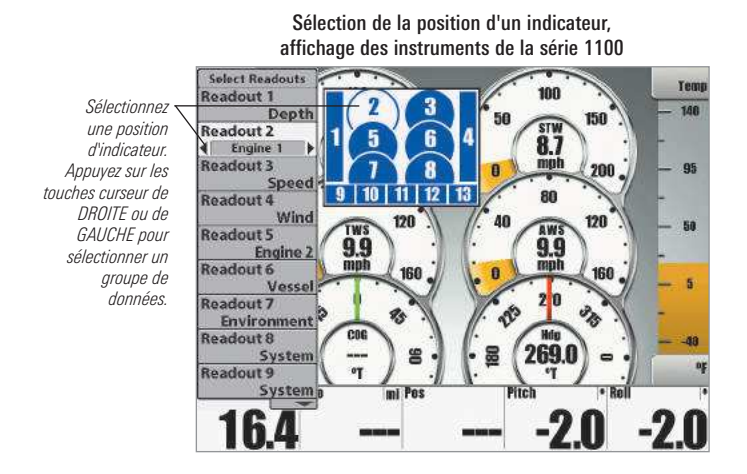

Sélection de données pour la position d'un indicateur, affichage des instruments de la série 1100

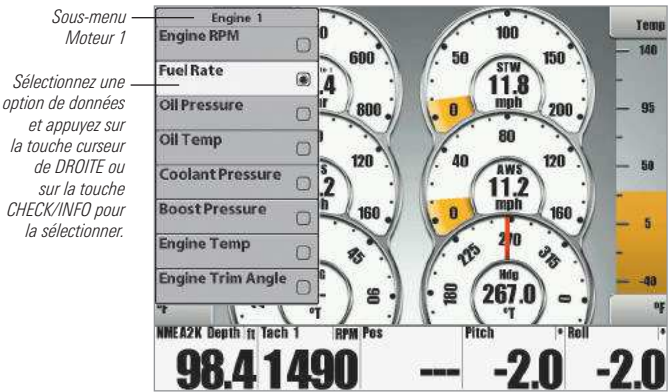

## Dépannage

Veuillez lire la section suivante avant de communiquer avec le Centre de ressources pour la clientèle de Humminbird®. Passez en revue ces lignes directrices de dépannage pour vous aider à résoudre un problème de rendement par vos propres moyens afin d'éviter d'envoyer votre appareil à un centre de réparation.

### Difficultés à mettre le système de pêche

Si vous ne parvenez pas à mettre votre système de pêche, consultez la notice d'installation fournie avec l'appareil pour obtenir des détails précis, en vous assurant que :

- le câble d'alimentation est bien branché à la tête de commande ;
- les connexions du câble d'alimentation sont adéquates : le fil rouge est branché à la borne positive de la batterie et le fil noir est branché à la borne négative ou à la masse ;
- le fusible est en bon état de fonctionnement ;
- la tension de la batterie au connecteur du câble d'alimentation est d'au moins 10 V

Corrigez tout problème connu, enlevez aussi la corrosion des bornes et du câblage de la batterie, ou remplacez la batterie si nécessaire.

### Mode Simulateur actif malgré la présence d'un transducteur

Une système de pêche à laquelle un transducteur en bon état est branché passera automatiquement en mode de fonctionnement Normal. Si, à la mise sous tension, l'appareil passe automatiquement au mode Simulateur, même si vous y avez branché un transducteur, ceci signifie que la tête de commande ne détecte pas le transducteur. Effectuez les procédures de dépannage suivantes :

- En vous reportant à la notice d'installation fournie avec le système de pêche, assurez-vous que le câble du transducteur est bien branché à l'appareil. Rebranchez-le au besoin, puis allumez le système de pêche à nouveau pour voir si cela a réglé le problème.
- Si le transducteur ne fonctionne pas, remplacez-le si possible par un autre transducteur que vous savez en bon état et mettez à nouveau la tête de commande sous tension.
- Vérifiez le câble du transducteur. Remplacez le transducteur si le câble est endommagé ou corrodé.

### **Spécifications**

#### Tableau des phrases du NMEA 2000 :

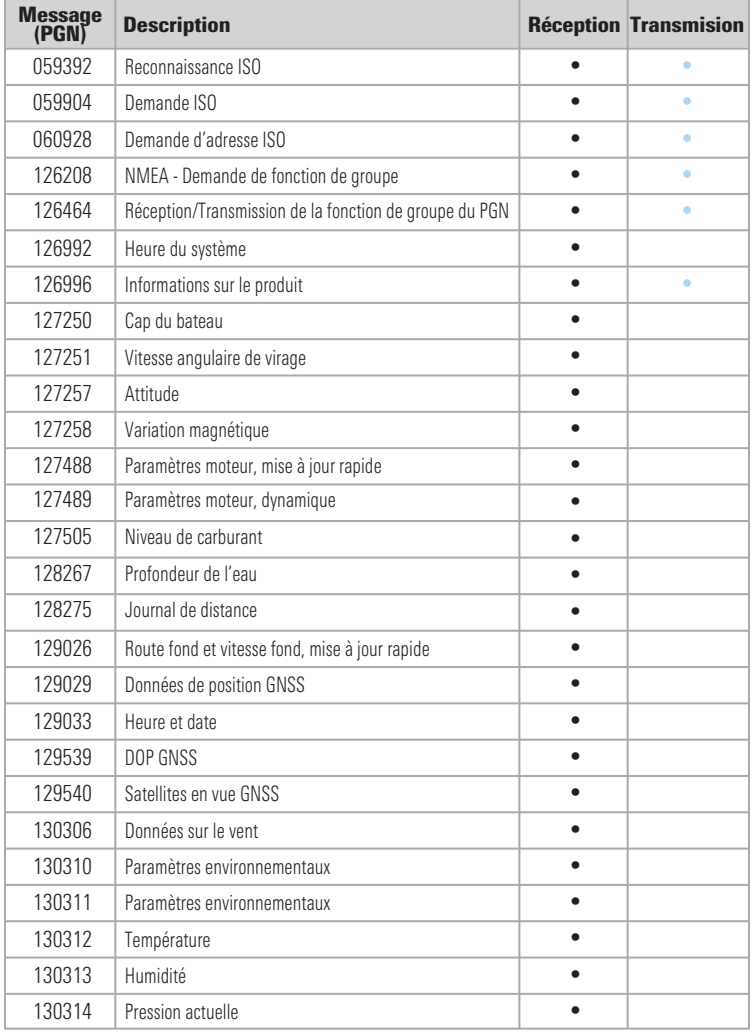

## Configurations du module NMEA 2000

Un seul module Humminbird® NMEA 2000 peut être branché à un même réseau NMEA 2000, comme indiqué sur les graphiques ci-dessous.

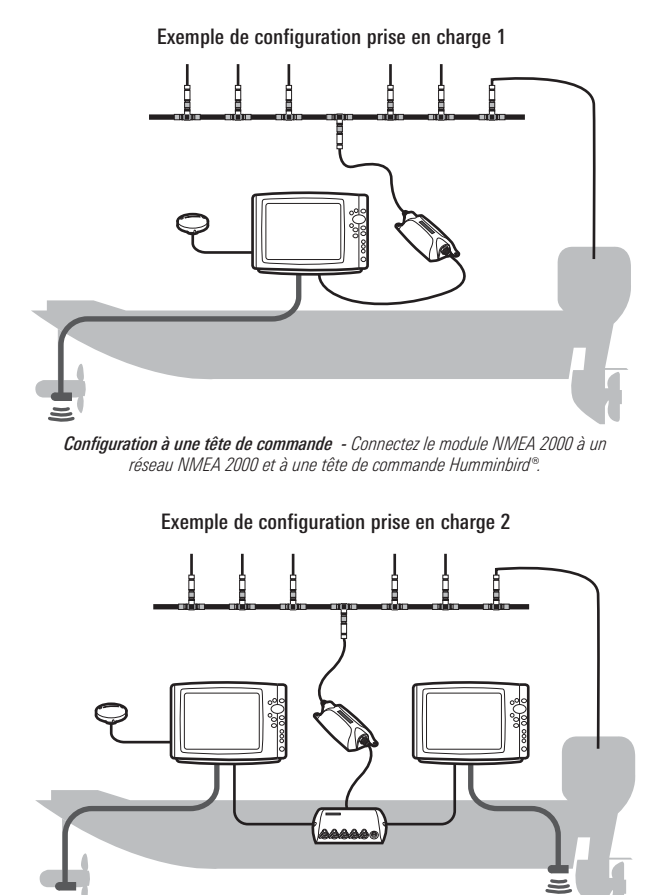

*Configuration à plusieurs têtes de commande à l'aide d'un commutateur Ethernet - Connectez le module NMEA 2000 à un réseau NMEA 2000 et à un commutateur Ethernet Humminbird®. Un commutateur Ethernet permet de connecter simultanément jusqu'à quatre têtes de commande Humminbird®.*

Humminbird® ne prend pas en charge les configurations suivantes :

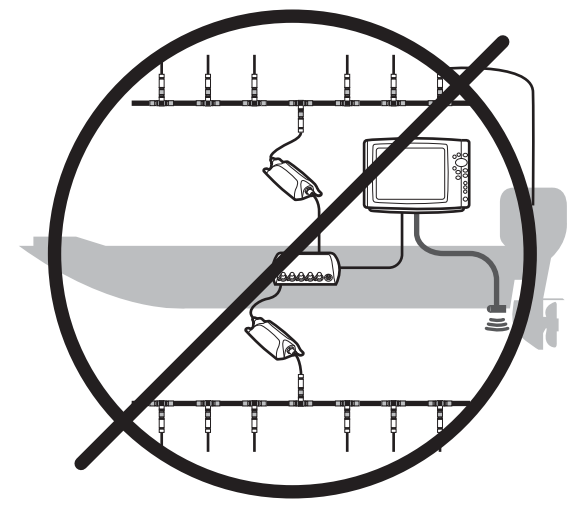

*Ne connectez pas deux modules NMEA 2000 à un même commutateur Ethernet Humminbird®.*

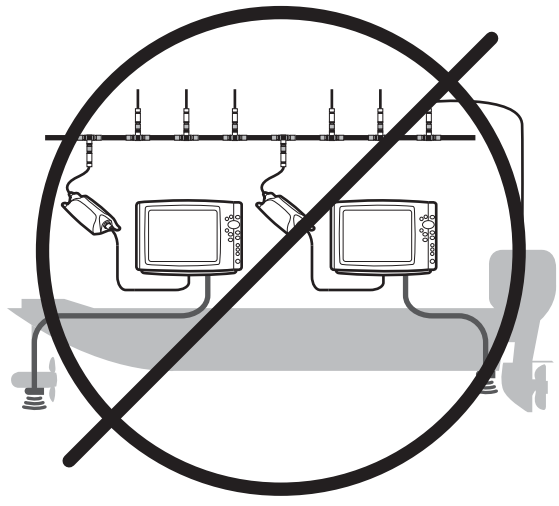

*Ne connectez pas deux modules NMEA 2000 à un même réseau NMEA 2000.*

### Pour communiquer avec Humminbird

Communiquez avec le service à la clientèle de l'une des façons suivantes :

#### site Web :

humminbird.com

#### Courrier électronique :

service@humminbird.com

#### Téléphone :

1-800-633-1468

#### Adresse d'expédition directe :

Humminbird Service Department 678 Humminbird Lane Eufaula, AL 36027 USA

#### Heures de fonctionnement :

du lundi au vendredi

de 8 h à 16 h 30 (heure normale du Centre)

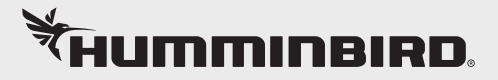